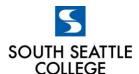

# RESOURCES FOR APPRENTICES SOUTH SEATTLE COLLEGE

## Financial Assistance

South offers several forms of financial assistance to apprentices to address challenges that prevent academic progress or completion.

## **Tuition/Textbooks/Supplies:**

 Workforce Education offers several forms of tuition related assistance. To determine eligibility for these funds, please complete the <u>Workforce Intake form</u>

If you need help completing the form, there is information about a regularly scheduled zoom meeting to talk to a workforce staff member on the <u>website</u>. You can also email <u>Isatou.Janha@seattlecolleges.edu</u>.

### **Emergency Funds:**

A one-time award to assist apprentices with unforeseen expenses that may cause them to withdraw from school including transportation, medical, food, childcare, emergencies, etc.

- Complete the <u>emergency funds application</u>.
- Visit the <u>5 Steps to Start and Complete an Emergency Fund Application</u> to guide you through the process of applying.

If you need help completing the application, send an email to <a href="mailto:southemergencyfunds@seattlecolleges.edu">southemergencyfunds@seattlecolleges.edu</a>

**ANEW/AOP**: Apprentices or those inquiring about financial and support services need to contact ANEW by phone at 425-390-7703. If the call is not answered, please leave a voicemail and they will return your call within one business day. You are encouraged to send an email at info@anewaop.org for faster service.

**Benefits Hub**: While not for paying tuition, South's <u>Benefits Hub</u> can help connect you to other public benefits (ORCA lift, health insurance, SNAP/EBT food benefits, etc.). Questions? Email: BenefitsHubSSC@seattlecolleges.edu

### General questions about paying tuition and accessing these resources:

- Ben Johnson <u>ben.j.johnson@seattlecolleges.edu</u>. Ben also has a FAQ page for apprentices
   <u>APPRENTICE REGISTRATION</u> Students can choose the campus, building, and computer lab that they
   want to access, then click on a specific computer they want to use.
- Remote access to campus computer labs will be open from 5am to 10pm every day

## WorkSource at South Seattle College

https://southseattle.edu/sites/default/files/pdf-library/worksource-schedule.pdf

## **Community Resources and Support**

- Health & wellness, laid-off workers, parents/guardians, technology, food, rent/utilities, veterans, undocumented students https://southseattle.edu/coronavirus/community-resources
- Fast and easy way to apply for a variety of services such as food, cash, child care, etc. <a href="https://www.washingtonconnection.org/home/">https://www.washingtonconnection.org/home/</a>
- City of Seattle health, immigration, food, internet, rent/utilities, childcare <a href="http://www.seattle.gov/mayor/covid-19">http://www.seattle.gov/mayor/covid-19</a>
- Eviction moratorium information
- DSHS emergency cash assistance People can apply for DCAP online at <u>WashingtonConnection.org</u> and then
  call the Customer Service Contact Center at 877-501-2233 to complete the required interview. People can
  also call 877-501-2233 to complete the entire application process over the phone
- AFL-CIO resources for workers impacted by COVID-19
- United Way COVID-19 Resources https://www.uwkc.org/need-help/covid-19-resources/
- Guide to government benefits https://www.benefits.gov/benefit-finder
- Wifi hotspots online map to find locations near you

## **Unemployment Insurance**

### To qualify for Unemployment Insurance, please use this site:

- Website: Go to https://esd.wa.gov/unemployment, or call: 800.318.6022
- Webinar: Go to <a href="https://esd.wa.gov/newsroom/introduction-to-unemployment-insurance-public-webinar">https://esd.wa.gov/newsroom/introduction-to-unemployment-insurance-public-webinar</a>.

## **Unemployment Insurance application assistance:**

 Contact Terry Weber <u>tweber@esd.wa.gov</u> for help filing your application and getting Commissioner Approval so you can continue training.

### Sign up for a SAW account to file for Unemployment Insurance:

Creating a SecureAccess Washington account

- 1. Go to SecureAccess Washington and select Create an Account.
- 2. Click Start.
- 3. Enter your personal information in the fields provided and click Next.
- 4. Create a user ID and password and click Next.
- 5. Review your information (You may want to print this page for your records). Click Next.
- 6. Enter the security code in the field provided and click Submit.
- 7. You'll see an on-screen request to check your email for a message from SecureAccess Washington.
- 8. Go to your email inbox, open the message and click the link to activate your new account. This link takes you back to SecureAccess Washington.
- 9. Enter the User ID and Password you created in Step 4 above and click Login.